# Windows Embedded Standard7<br>におけるドライバー開発概要

#### 株式会社コムラッド 代表取締役社長 高根 英哉

## Agenda

## **ODOOD B**

- スピーカー背景  $\overline{\phantom{a}}$
- ドライバの現状  $\overline{\phantom{a}}$ 
	- シリコンベンダ提供によるドライバ
	- ドライバ障害による惨劇
- Windows Embedded Standard 7 のドライバ概要  $\overline{\mathbb{R}^n}$ 
	- WES7ドライバ=Windows7ドライバ
	- X86ドライバと64ドライバ
- ドライバ構造  $\overline{\phantom{a}}$ 
	- インターフェース
	- 二つのドライバモデル(UMDとKMD)
- 開発環境概要  $\overline{\phantom{a}}$ 
	- WDK概要 (ドライバ開発統合環境)
	- Debugging Tools for Windows (ドライバデバッグツール)
- 障害対策
	- **•** BlueScreen
	- Log取得・Log解析
- デジタル署名
	- WHQL (Windows7と同様のデジタル署名の導入)
- まとめ
- 参考資料

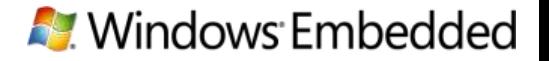

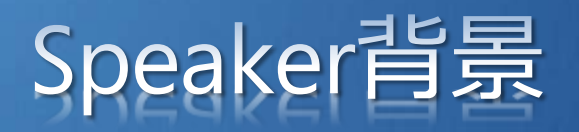

## an an I

- 株式会社コムラッドにて営業担当
	- [http://www.comrade.co.jp](http://www.comrade.co.jp/)
- 組み込みを中心としたデバイスドライバ専業ベンダ
	- Windows CE
	- Windows 7
	- $\bullet$  Linux
- ドライバのカテゴリ
	- WiFi
	- **USB**
	- $\bullet$  SD(IO)
	- SIM(W-SIM)

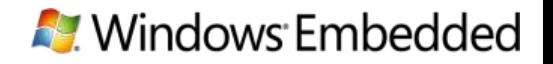

# ンベンダ提供によるドライバ

#### ■ 組み込みOSの汎用化に伴い、 すべての素材が提供される時代になってきた

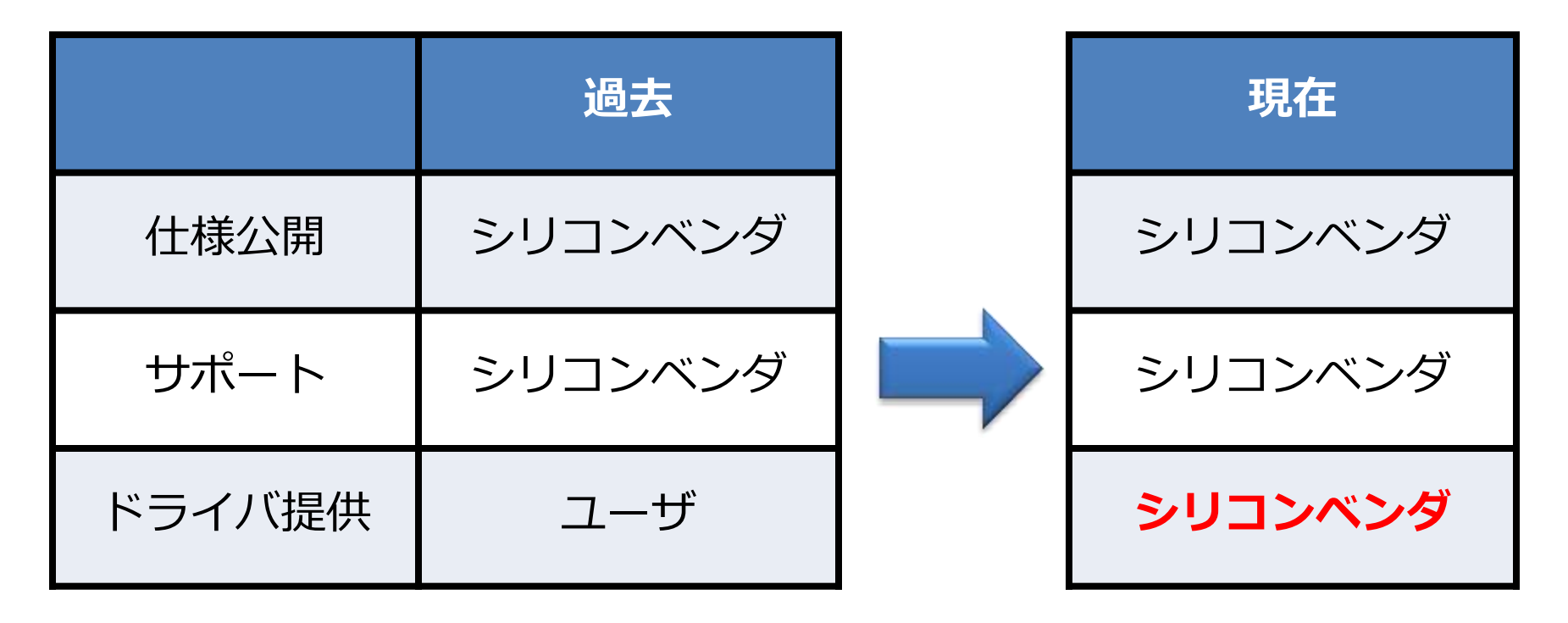

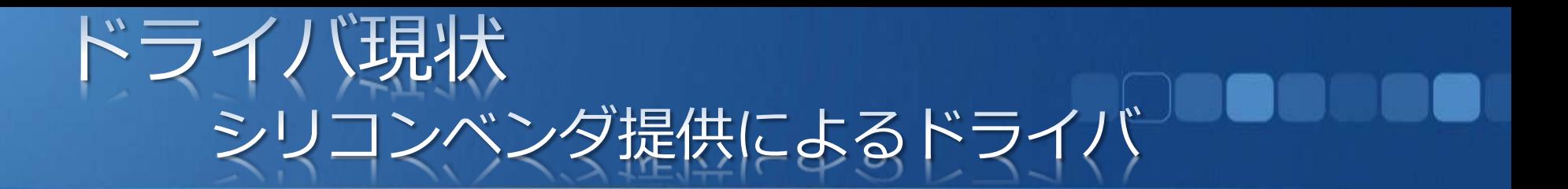

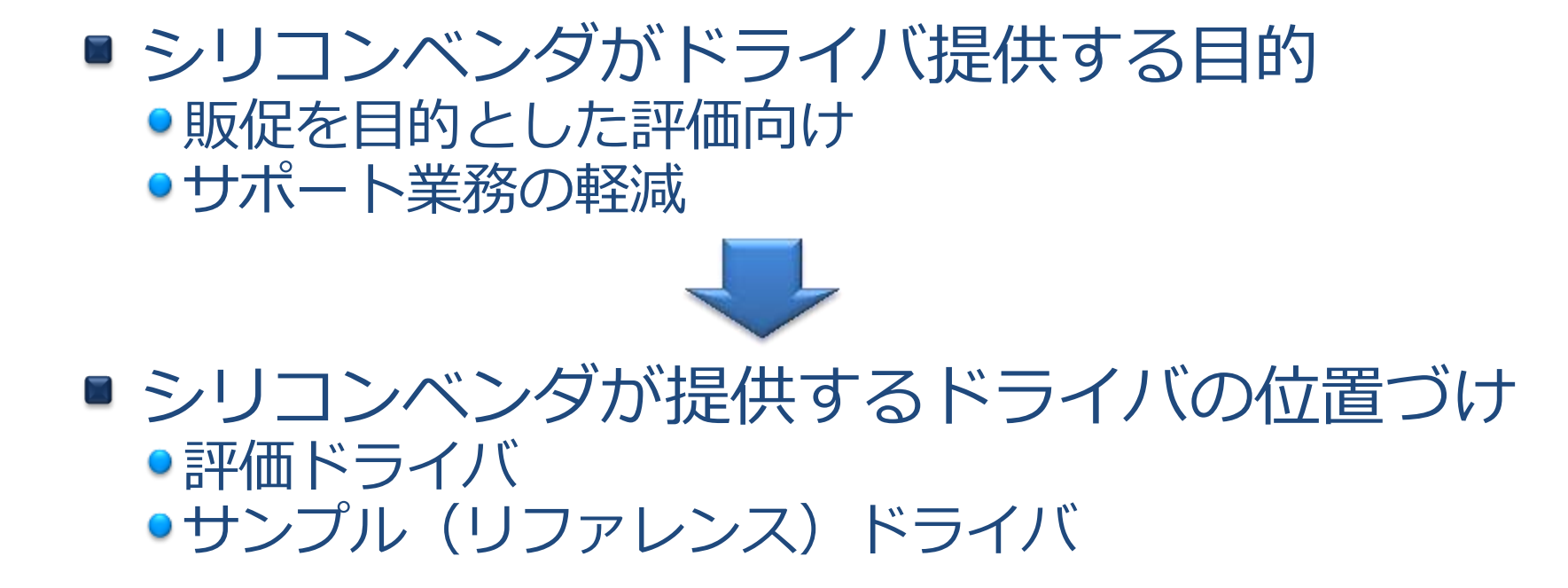

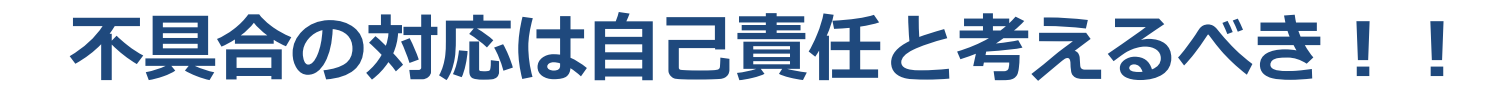

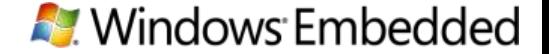

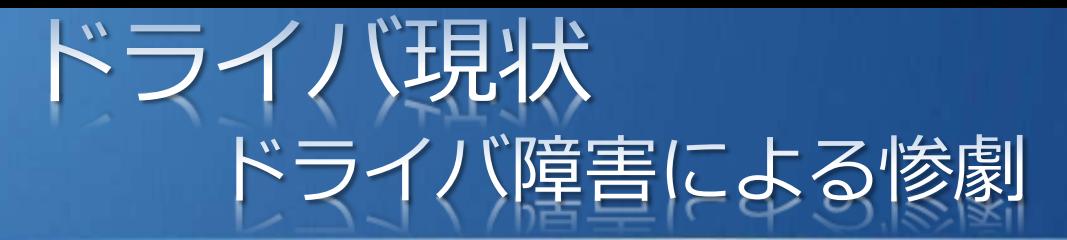

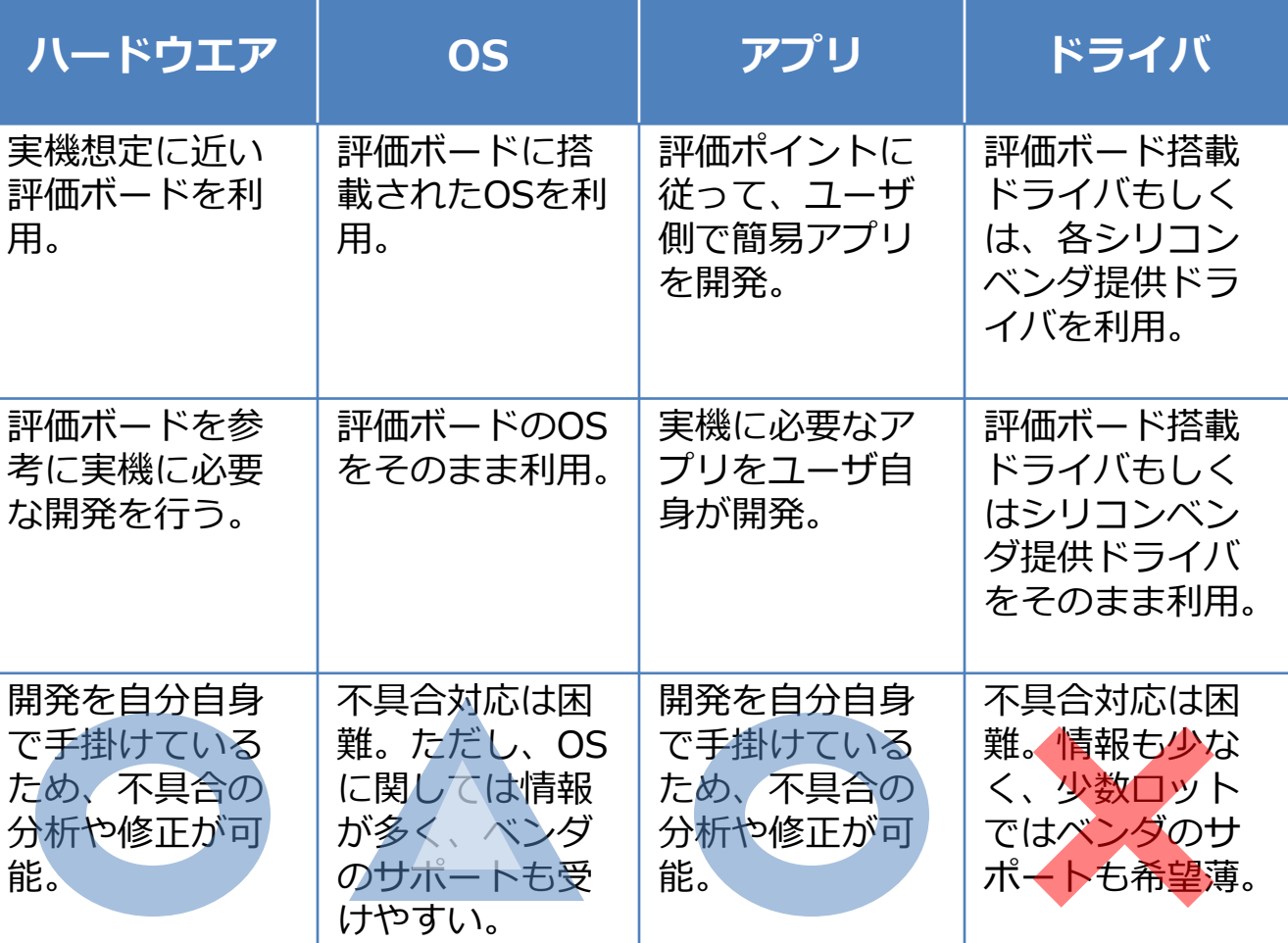

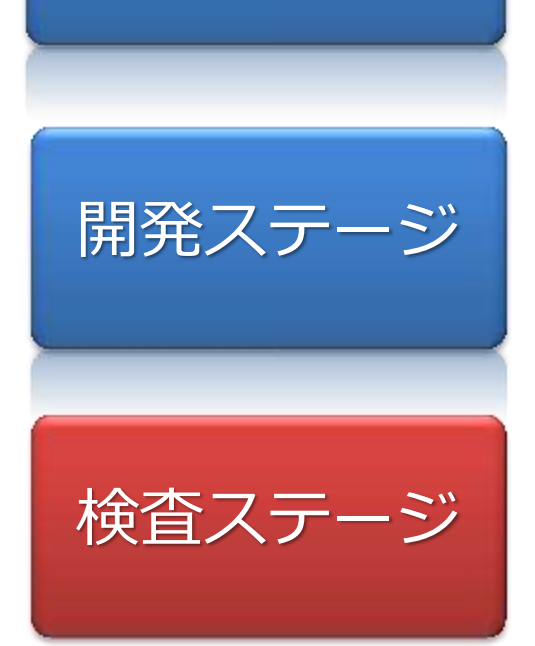

評価ステージ

# Windows Embedded Standard 7

Windows7 から必要に応じてコンポーネントを選択したOSがWES7

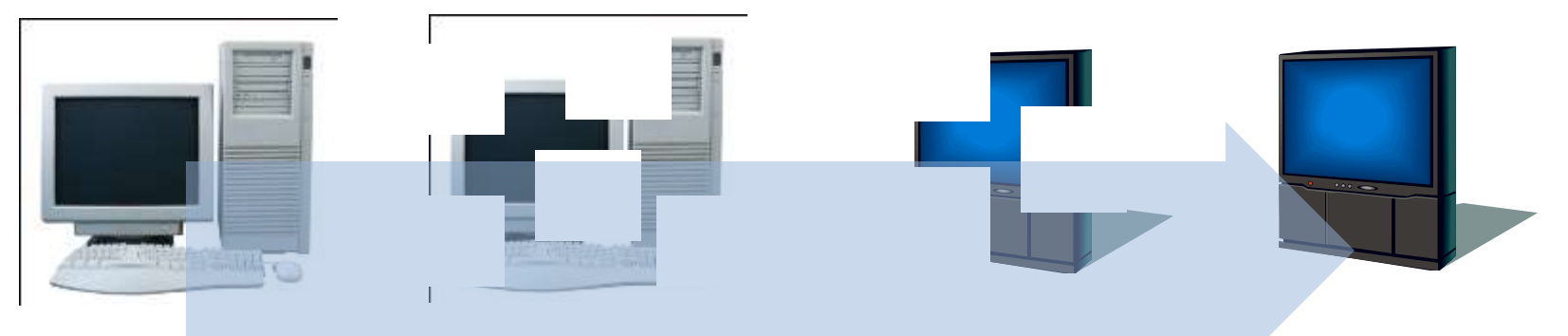

#### **Windows7 Windows Embedded Standard 7**

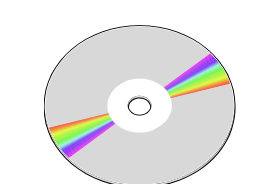

**DeviceDriver | Embedded Standard 7 | DeviceDriver** Windows7向け **DeviceDriverが** そのままWindows で利用可能

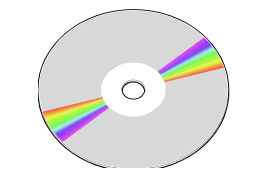

## Windows Embedded Standard 7 ・ターフェーン

## ■ DeviceDriverのインターフェース規定

- 
- 
- 
- 
- 
- 
- 
- 
- 
- 

●DLLENTRY (ドライバーの有効化と無効化) ●INIT (ドライバの初期化) ●DEINIT (ドライバーの終了処理) ●OPEN (ドライバーのオープン) ●CLOSE (ドライバーのクローズ) ●READ (デバイスからの読み込み) ●WRITE (デバイスへの書き込み) ●SEEK (ポイントのシーク) ●IOCONTROL (ドライバー独自の呼び出し) ● POWERON (電源ON時の処理) ● POWEROFF (電源OFF時の処理)

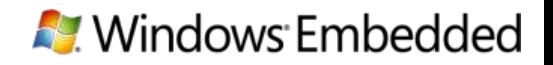

# Windows Embedded Standard 7<br>IOCONTROL例

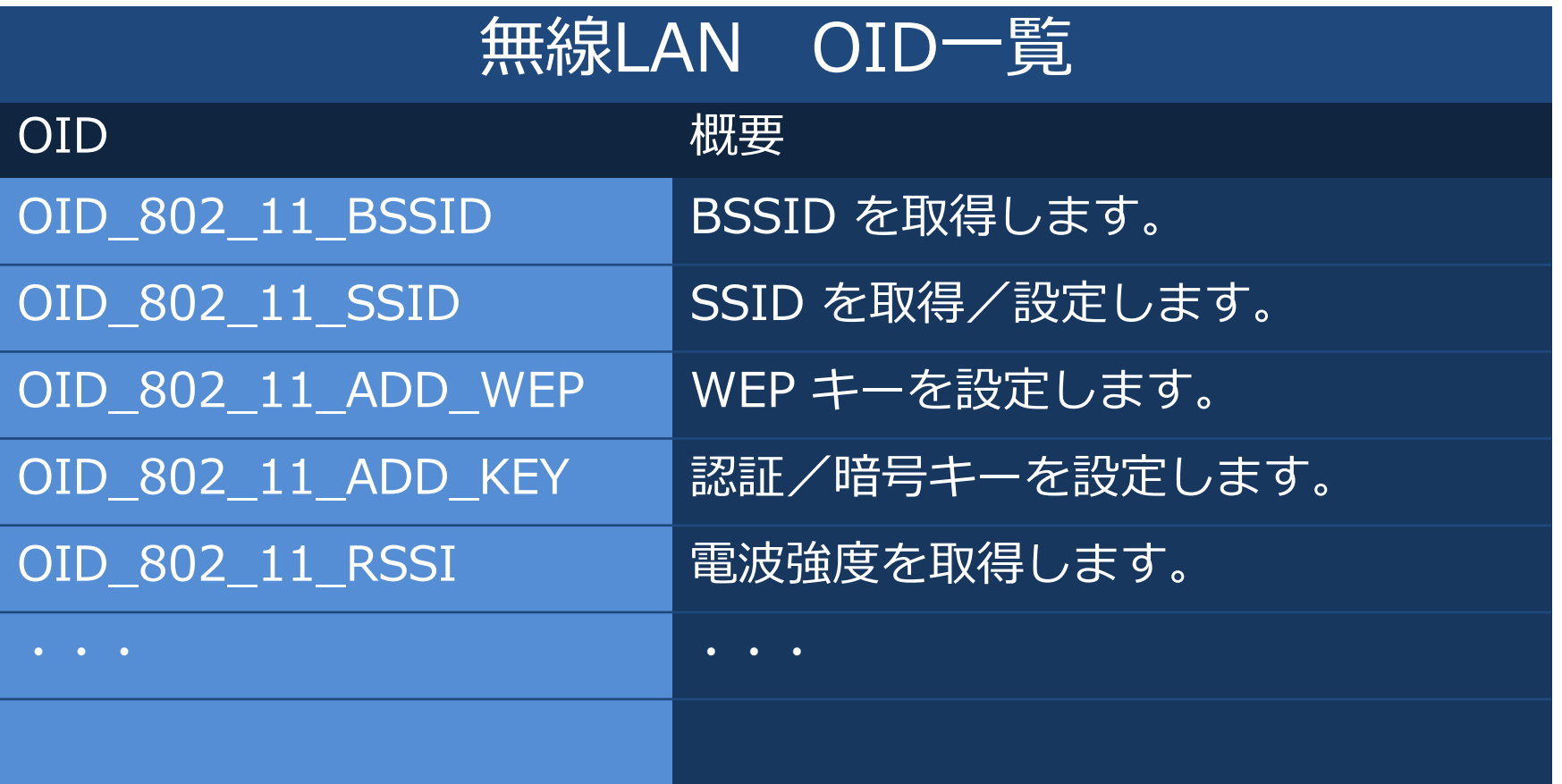

# Windows Embedded Standard 7<br>2つのドライバモデル

- KernelModeDriver(KMD)
	- ●Kernel空間で動作
	- ●HardWareアクセス
	- 障害でシステムに影響が大きい
- UserModeDriver(UMD)
	- ●User空間で動作
	- WinAPIが利用可能
	- ●障害でシステムに影響は最小

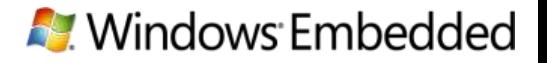

# Windows Embedded Standard 7<br>2つのドライバモデル

### ■ DeviceDriver呼び出しの流れ

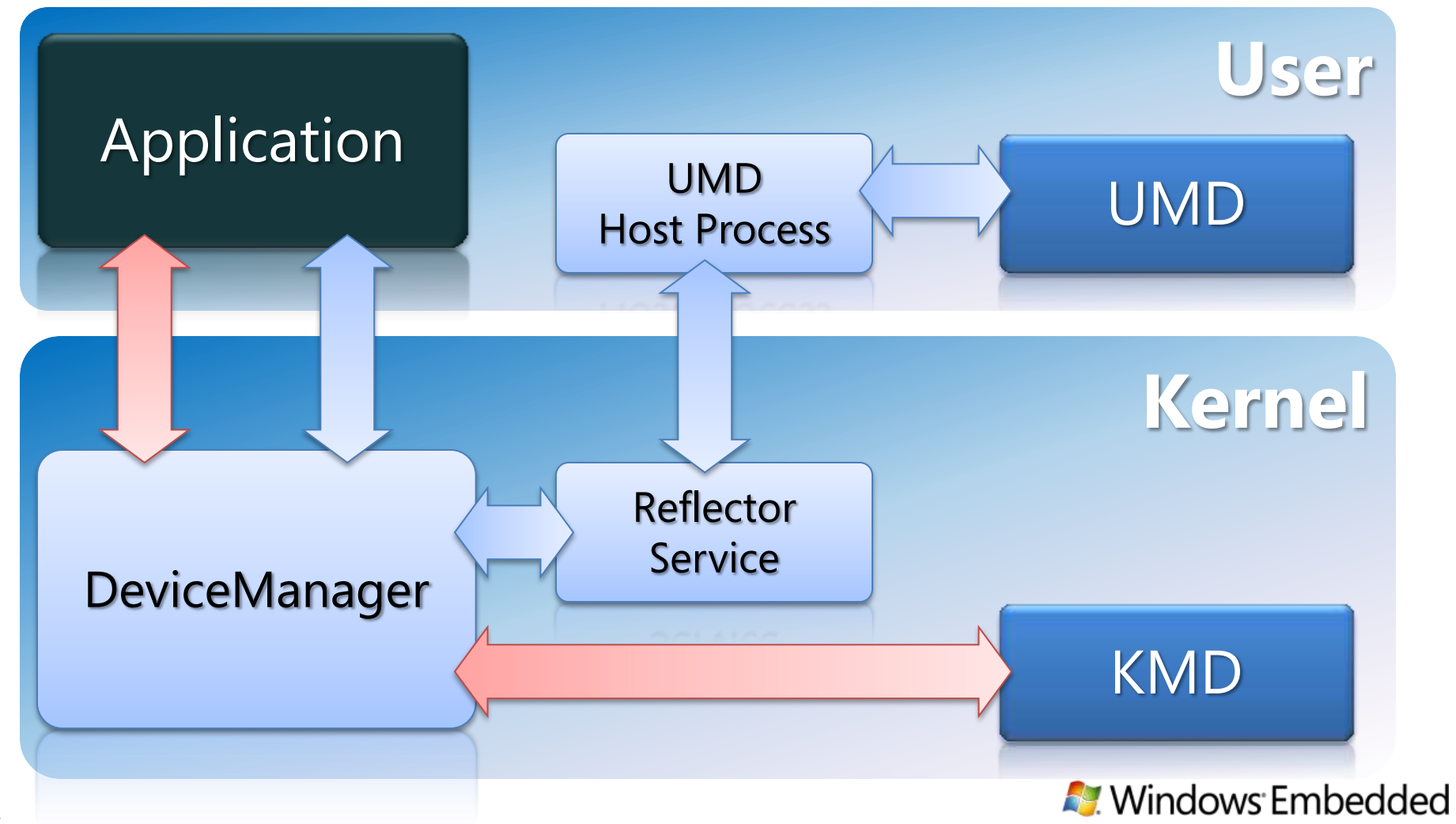

# Windows Embedded Standard 7<br>2つのドライバモデル

### ■ UMDとKMDの例

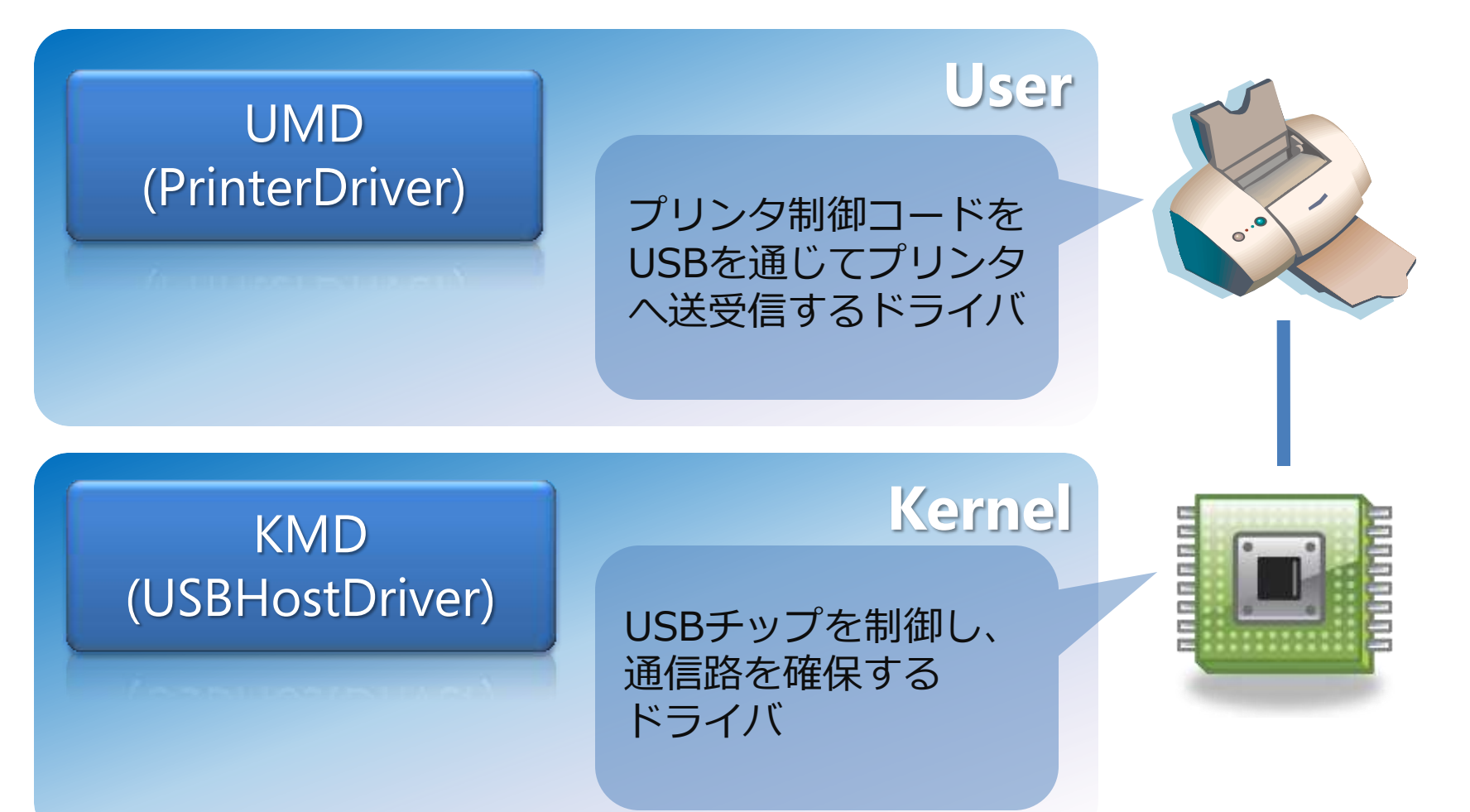

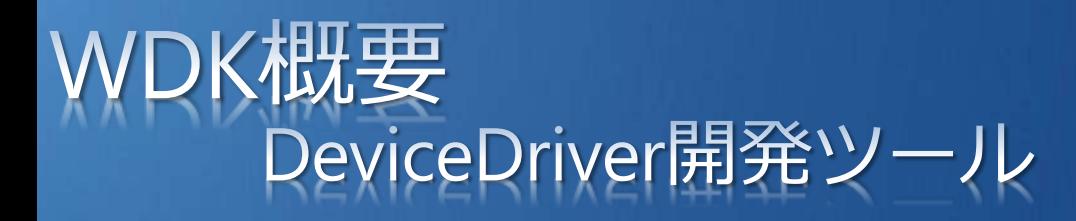

### ■ WindowsDriversKit7.1

- DeviceDriver開発キット
- コンパイルツール
- デバッグツール
- テスティングツール
- シミュレーションツール
- シンボル情報
- サンプル

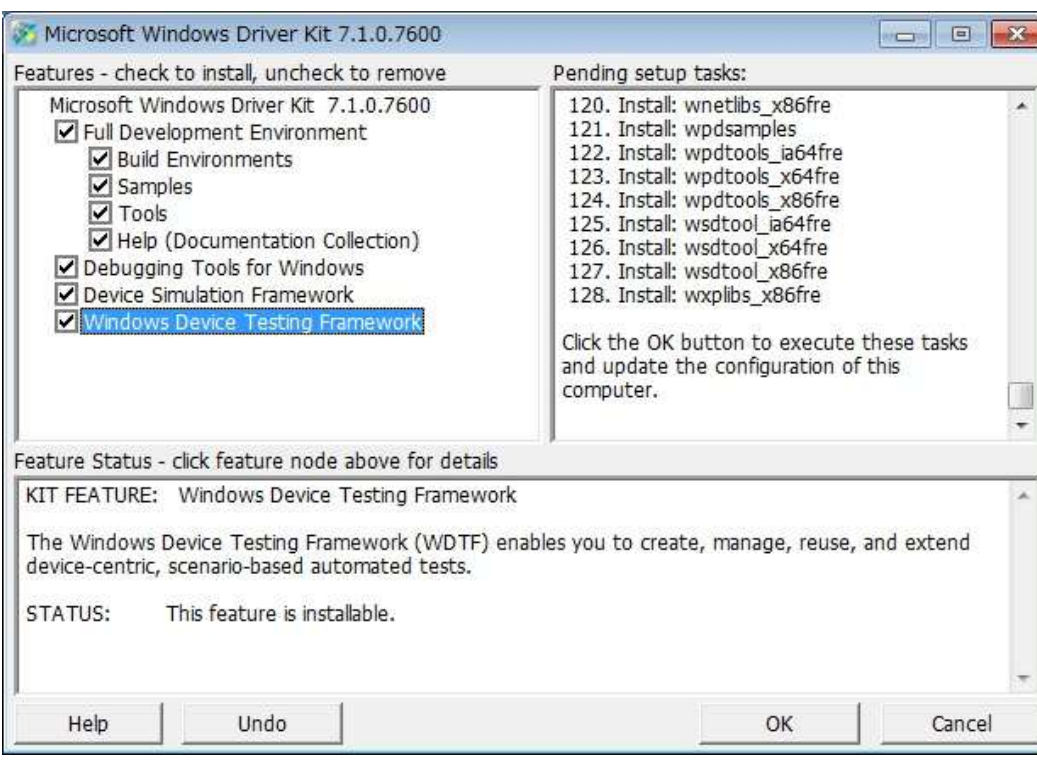

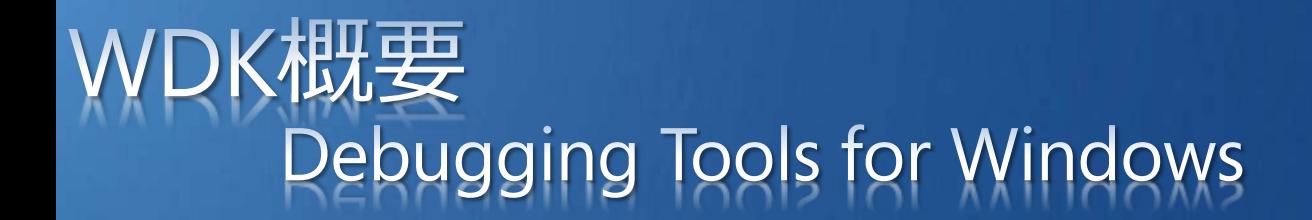

### Remote Debug Connectを行うことにより、 リモート上に、強力なデバッグ環境を作ることが可能。

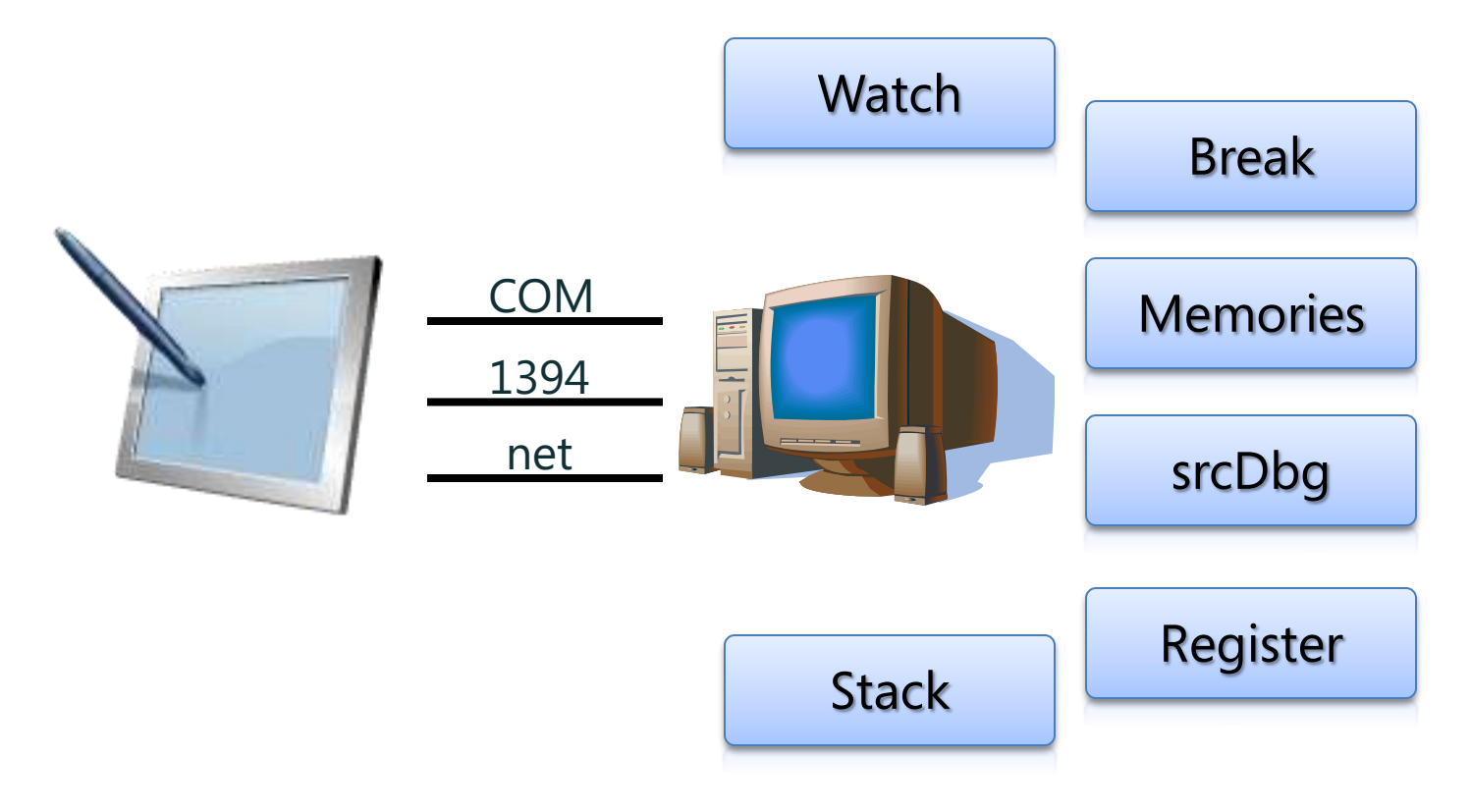

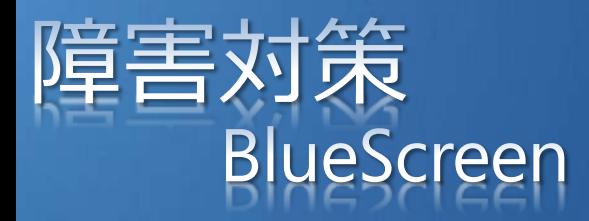

## 00**00**01

## ■ BlueScreenの読み方

#### **STOP: 0x00000079 (0x00000002, 0x00000001, 0x00000002, 0x00000000)**

**Mismatched kernel and hal image.**

**Beginning dump of physical memory Physical memory dump complete. Contact your system administrator or technical support group.**

#### BugCheckcode=0x00000079

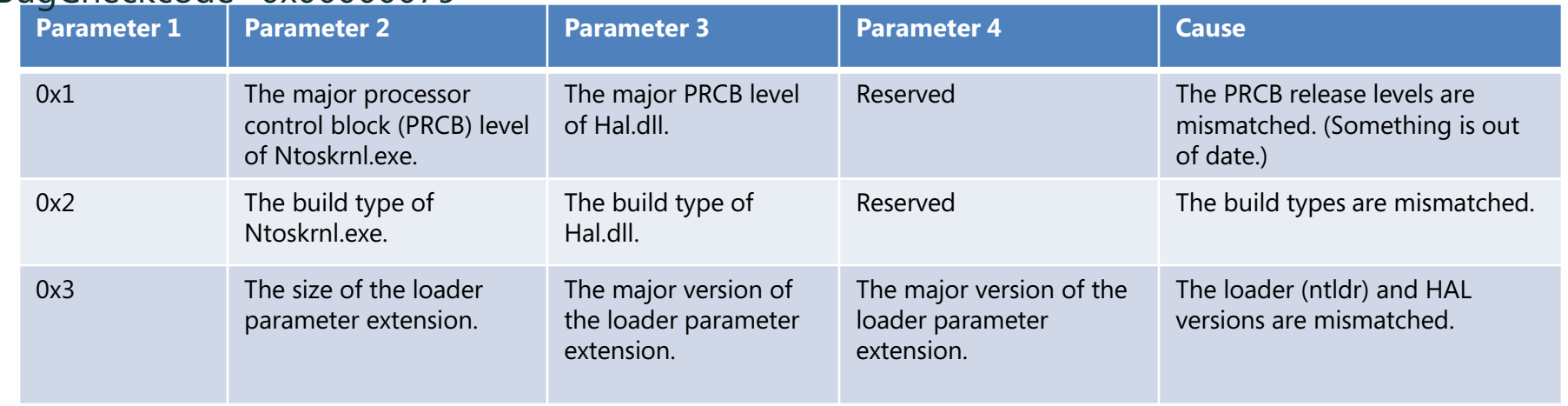

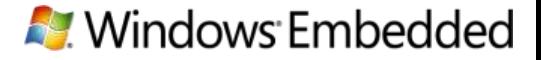

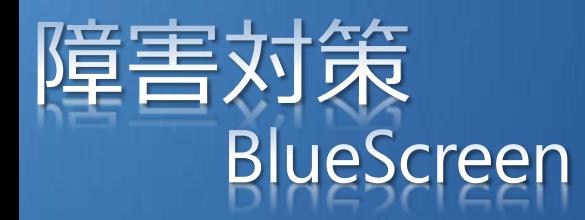

### ■ BlueScreen ログ解析 ●ログ取得の指定 (miniDump,KernelDump) デバッグモードによる起動 ●ログ取得

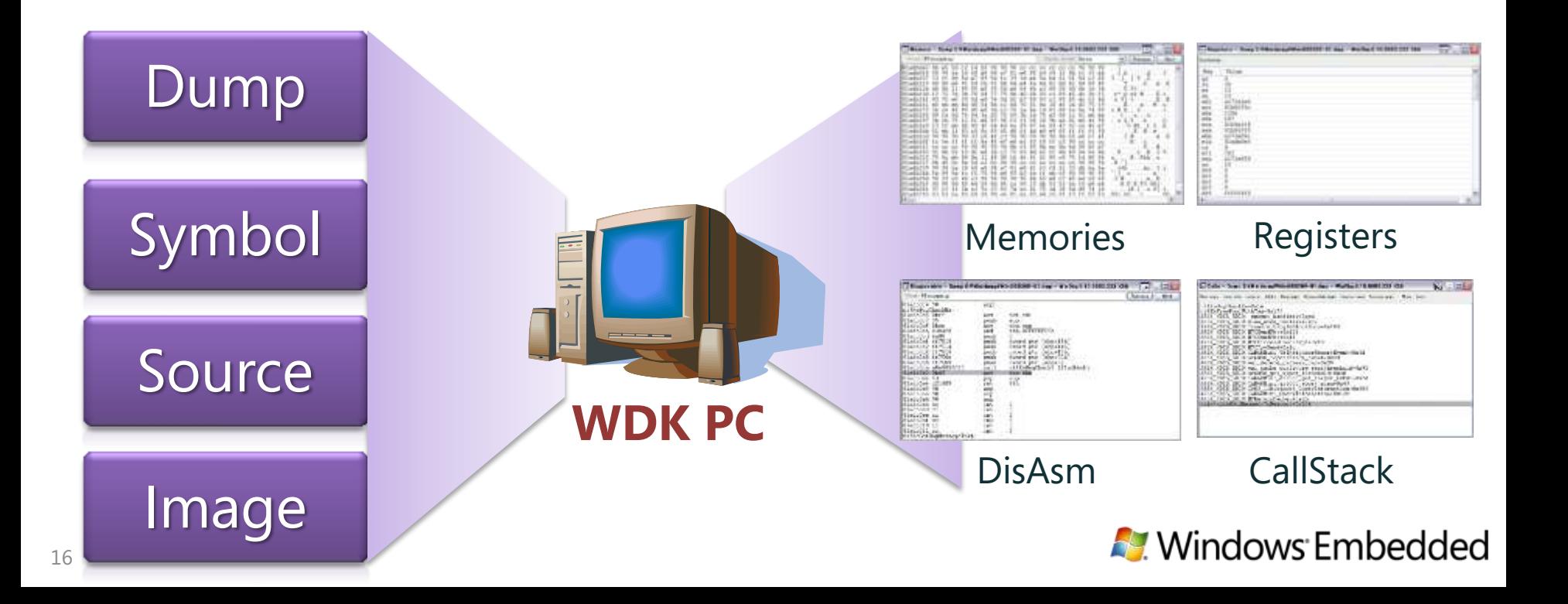

## ES2009とWES7のドライノ ジタル署名とx64対応

### ■デジタル署名 ●WES7からドライバにデジタル署名が必要\* ● Windows Update 機能の追加 ● WHQLの活用\*\* ■ X64ドライバ対応 ●OSのx64化に伴い、ドライバもx64対応

*\**注*: Windows Embedded Standard 7* の *x64* バージョンでは、カーネル モード デバイス ドライバーの読み込みに*Authenticode* デジタル 署名かマイクロソフトによるデジタル署名が必要になります。 *\*\**注*: Windows* ログプログラム(旧*WHQL*)で認証を受けることによって、マイクロソフトによるデジタル署名が受けられます。**A.** Windows Embedded

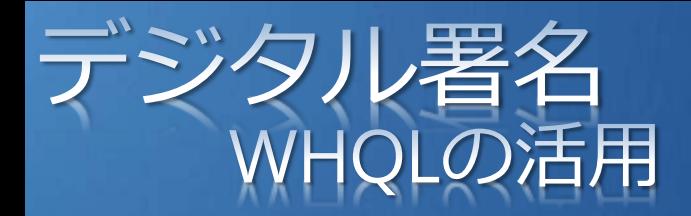

#### ■ マイクロソフトによるデジタル署名

- WLK1.5(最新)によるテストシナリオを活用
- DTMによるユーザインターフェースの提供
- DTMServerにて、テスト指示とログ管理。
- DTMClient(実機)にて、実テスト。
- テストPassにより、署名を受ける。
- 

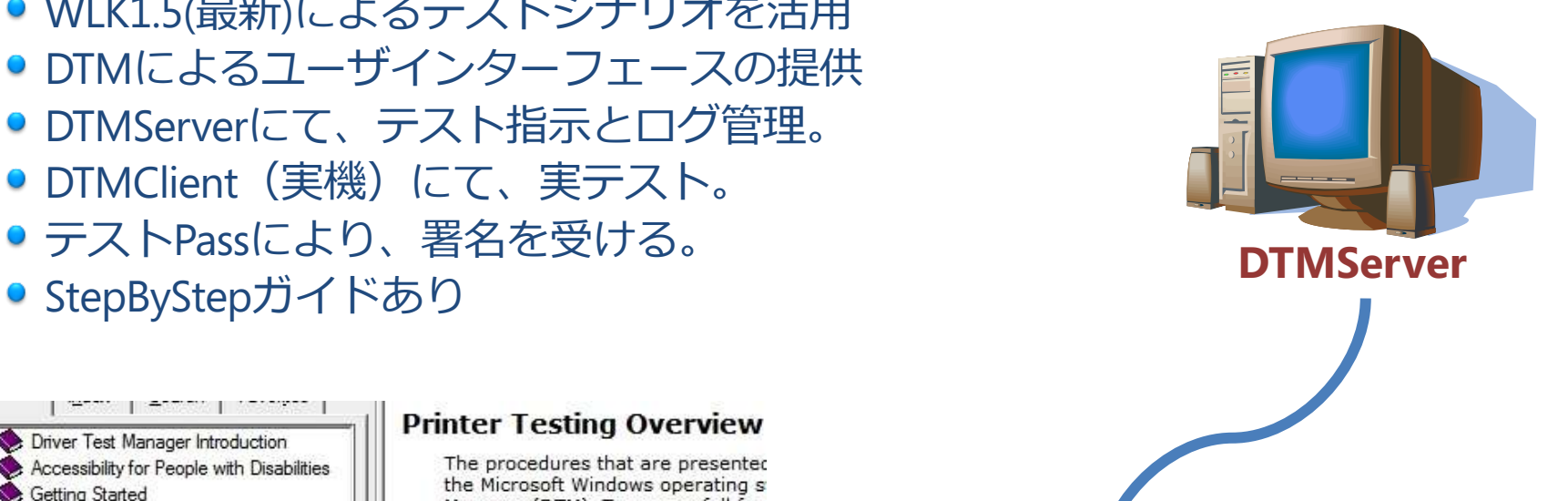

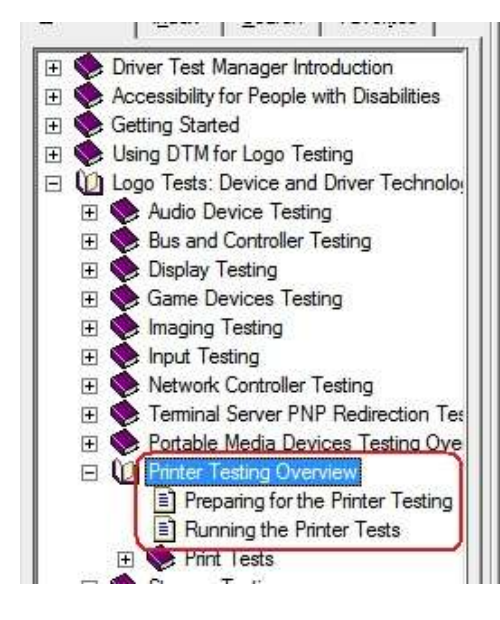

#### **Printer Testing Overview**

The procedures that are presented the Microsoft Windows operating s Manager (DTM). To ensure full fun If your product provides bus-speci tests.

#### **Printer Tests**

The tests that you need to run dep tests that could be required for yo

Run time: approximately <TBD>

#### **Hardware Requirements**

The following hardware is required bus-specific support. See the test requirements.

- Basic WDK Test Setup (Contro
- At least one printer installed or

For the Premium Logo, the Printing have a color measurement device

**DTMClient**

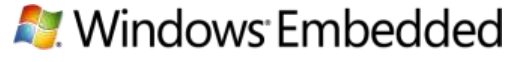

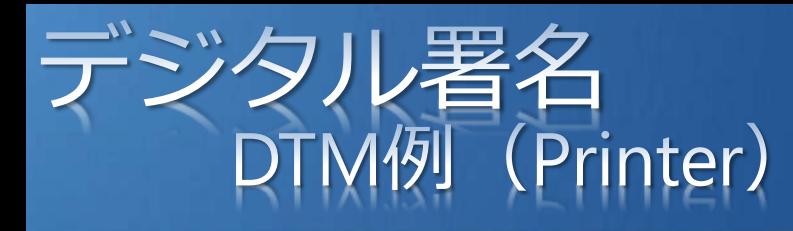

## n d

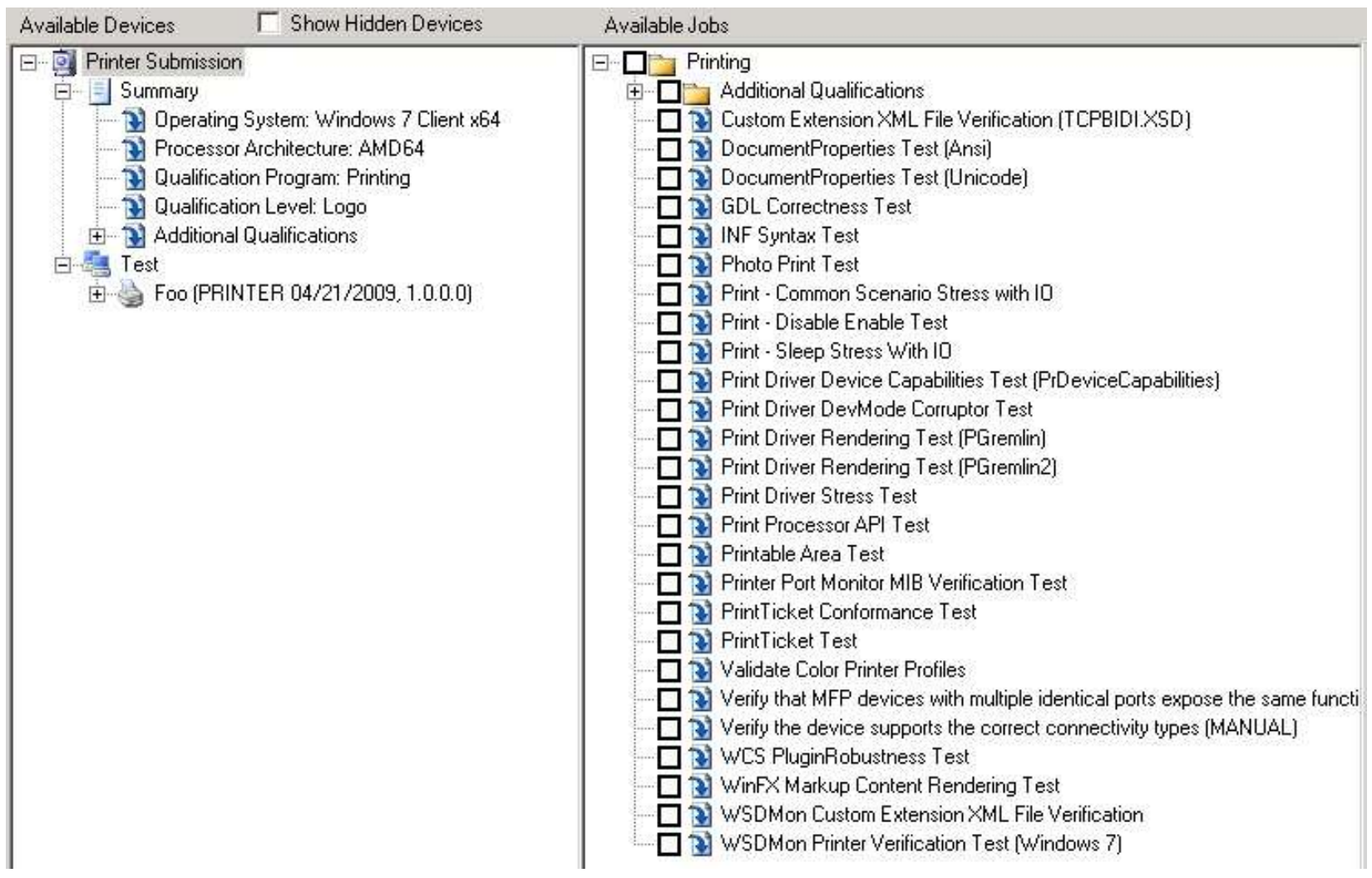

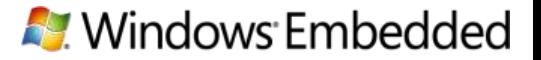

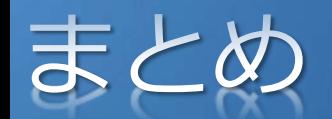

### ■ Driverの保守体制をしっかり確立することが重要

- Windows7とWindowsEmbeddedStandard7はDriver 互換
- WDKを使用して、Driver開発環境を整える
- クラッシュログは最大限に活用
- Embeddedもデジタル署名の時代

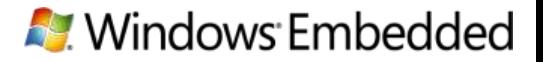

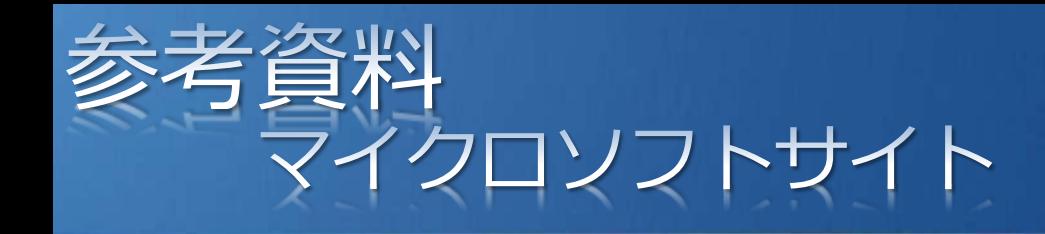

- **WDK7.1** 
	- <http://www.microsoft.com/japan/whdc/DevTools/WDK/WDKpkg.mspx>
- Debugging Tools for Windows
	- <http://www.microsoft.com/japan/whdc/DevTools/Debugging/default.mspx>
- KernelModeCodeSigning <http://www.microsoft.com/japan/whdc/winlogo/drvsign/drvsign.mspx>
- **DTM Step by Step** 
	- [http://www.microsoft.com/japan/whdc/DevTools/WDK/DTM/DTMhowto.ms](http://www.microsoft.com/japan/whdc/DevTools/WDK/DTM/DTMhowto.mspx) [px](http://www.microsoft.com/japan/whdc/DevTools/WDK/DTM/DTMhowto.mspx)
- WLK Step by Step
	- [http://www.microsoft.com/japan/whdc/winlogo/resources/WLK\\_Stepj.mspx](http://www.microsoft.com/japan/whdc/winlogo/resources/WLK_Stepj.mspx)

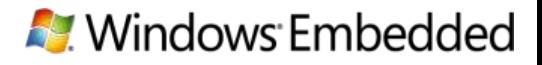

## Microsoft® Your potential. Our passion.<sup>™</sup>